#### **gvSIG Mobile form: Añadir "Guardar como" en los formularios aparte del "Guardar"**

04/13/2018 12:38 PM - Mario Carrera

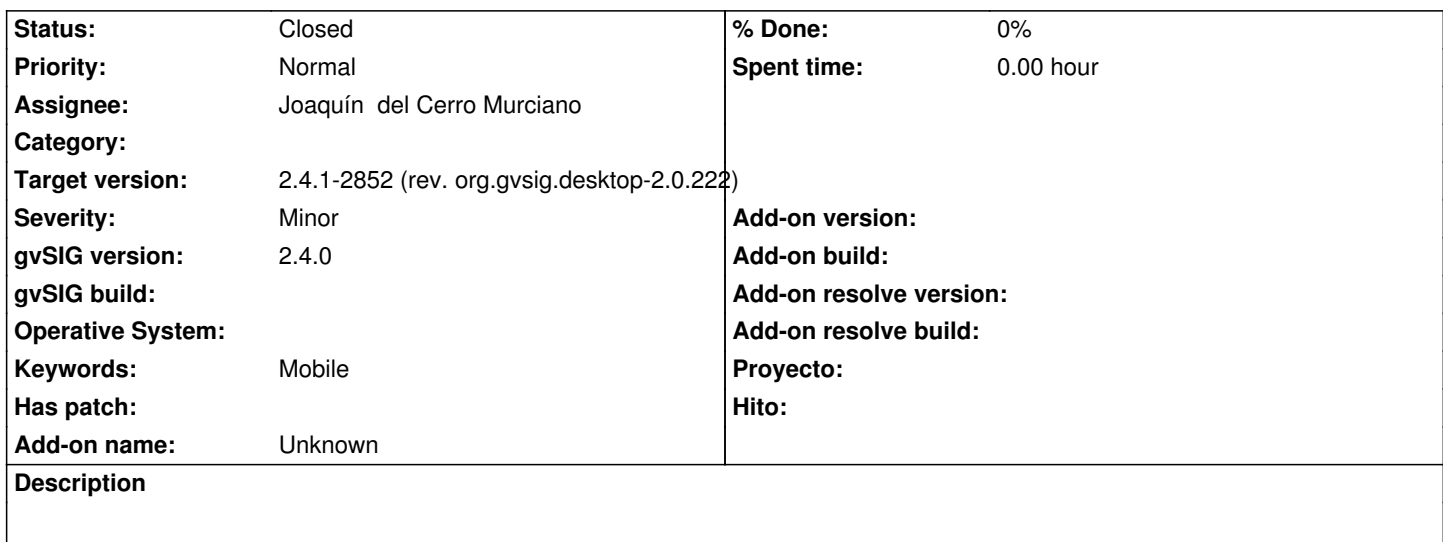

Habría que añadir "Guardar como" en los formularios, aparte del "Guardar".

### **History**

# **#1 - 04/16/2018 05:24 PM - Joaquín del Cerro Murciano**

*- Target version set to 2.5.0-2930-final*

## **#2 - 04/20/2018 11:00 AM - Joaquín del Cerro Murciano**

- *Assignee set to Joaquín del Cerro Murciano*
- *Status changed from New to Fixed*

revision https://github.com/gvSIGAssociation/gvsig-desktop-scripting-mobileforms/commit/e93f902c920c336e5f0a50bf084d2e1657985a2e

# **#3 - 04/25/2018 08:06 PM - Joaquín del Cerro Murciano**

*- Target [version changed from 2.5.0-2930-final to 2.4.1-2852 \(rev. org.gvsig.desktop-2.0.222\)](https://github.com/gvSIGAssociation/gvsig-desktop-scripting-mobileforms/commit/e93f902c920c336e5f0a50bf084d2e1657985a2e)*

# **#4 - 02/18/2019 04:57 PM - Álvaro Anguix**

*- Status changed from Fixed to Closed*